# **Графические возможности Turbo Pascal**

- У компьютерного монитора два режима работы - *текстовый* и *графический*.
- В текстовом режиме минимальным объектом, отображаемым на экране, является алфавитно-цифровой или какой-либо иной *символ.*

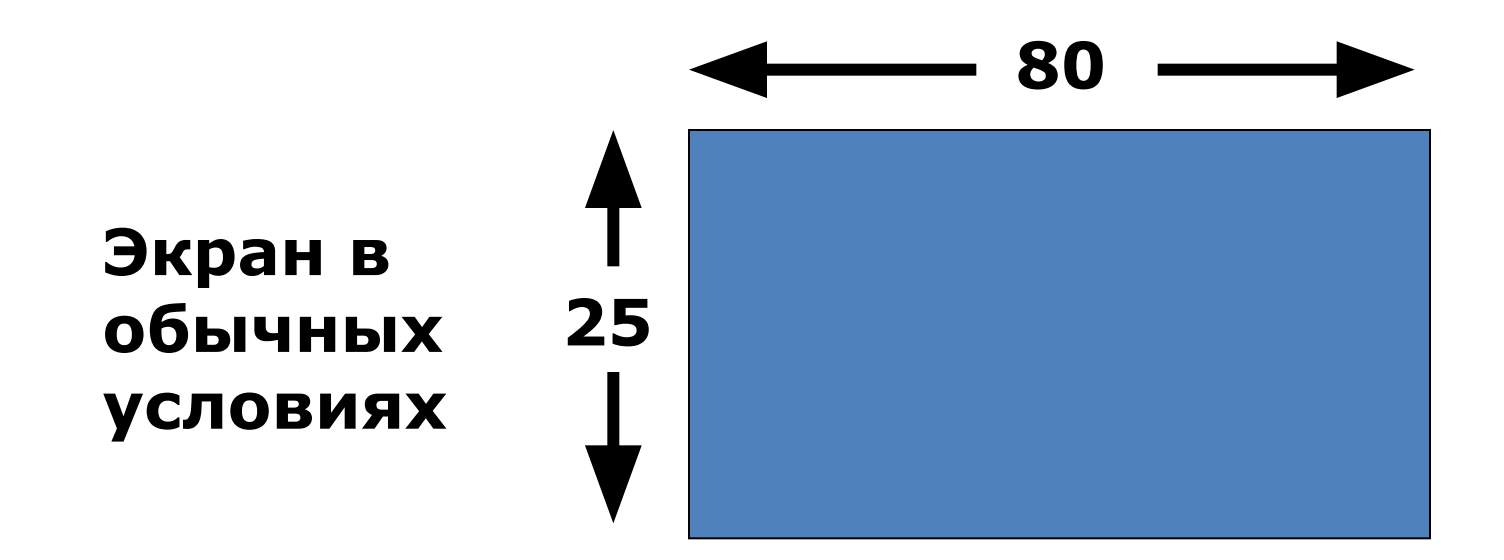

#### **монитора**.

- **• Пиксель** имеет меньшие размеры по сравнению с символом, они определяются **разрешением**
- В графическом режиме минимальным объектом, выводом которого может управлять программист, является **пиксель – графическая точка.**
- Графические координаты задают положение точки на экране дисплея.
- В качестве графических координат используется **порядковые номера пикселей**.

**• Точкой отсчёта** является верхний левый угол экрана. Значения х – координаты отсчитываются слева направо, а у – координаты – сверху вниз.

**Экран в графическом режиме**

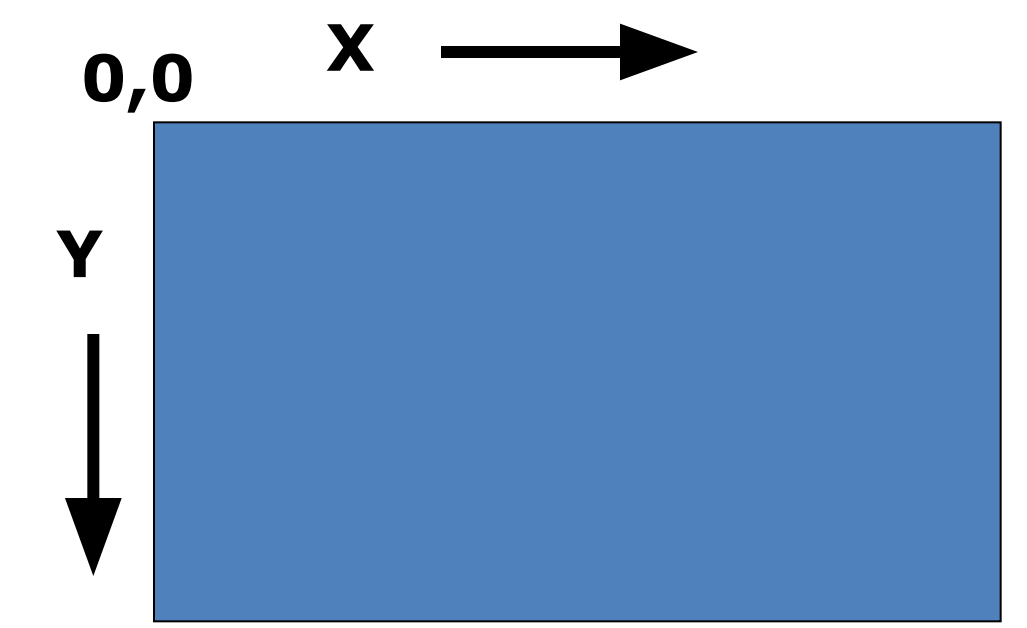

## рисунков на экране необходимо учесть **различия между декартовой и графической системами координат**:

• Для правильного отображения

- 1. Графические координаты принимают только целочисленные значения;
- 2. Графические координаты принимают значения, ограниченные как **снизу(нулевым значением),** так и сверху **(значением разрешения);**
- 3. Графическая координата у отcчитывается сверху вниз.
- Чтобы работа в графическом режиме была возможна, этот режим должен поддерживаться **видеоадаптером**.
- **• Turbo Pascal** обеспечивает работу со следующими видеоадаптерами: **CGA, MCGA, EGA, VGA, Hercules, AT&T400, 3270 PC, IBM-8514**.
- Видеоадаптером управляет специальная программа, которая называется **драйвером**.
- **• Драйвер хранится** в отдельном файле на диске и содержит как исполняемый код, так и необходимые ему для работы данные.
- Файл с драйвером имеет расширение .**bgi**. Имя файла с драйвером соответствует типу видеоадаптера компьютера.
- Большинство видеоадаптеров могут работать в нескольких графических режимах. Эти режимы различаются разрешением и набором доступных цветов. В поступных цветов. В поступных цветов. В поступных цветов. В поступных цветов. В по

### **Загрузка графического режима**

- В пакет **Turbo Pascal** входит модуль **Graph**, который содержит процедуры, функции, а также встроенные типы и константы, предназначенные для работы в графическом режиме.
- Чтобы воспользоваться возможностями модуля **Graph**, в начале программы необходимо разместить оператор: **uses Graph;**

**Инициализация графического режима и выход из него**

• Переключение в графический режим работы дисплея выполняется вызовом процедуры:

**InitGraph (gd, gm, 'c:\tp\bgi');**

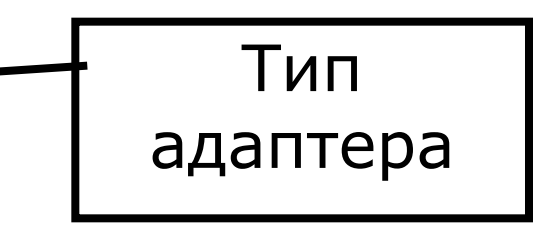

Видеорежим

Строка с указанием расположения драйвера на диске

использовать драйвер **egavga.bgi**. • Пустая строка означает, что

• Для большинства современных

видеоадаптеров можно

- графический драйвер находится в том же каталоге, что и программа.
- *• Инициализация графического режима* обычно сопровождается обработкой возможных ошибок инициализации с помощью функции **GraphResult** .
- Эти ошибки могут быть связаны с отсутствием графического драйвера или неправильными значениями параметров.
- При наличии ошибок функция **GraphResult** возвращает отличный от нуля результат - **код ошибки.**
- Завершение работы в графическом режиме производится с помощью процедуры **CloseGraph**, которая выгружает драйвер из памяти и восстанавливает предыдущий видеорежим.
- Тип видеоадаптера может быть задан путём присваивания соответствующего значения переменной **gd**.
- При автоматическом распознавании видеоадаптера в правой части оператора присваивания указывается встроенная константа **Detect (она имеет нулевое значение): gd:= Detect;**
- Чтобы задать определённый графический режим, следует присвоить значение переменной **gm**.
- По умолчанию **gm** равно 0.

**Пример программы для инициализации графического режима и выхода из него**

**Program p1;**

**Uses graph;**

**Var gd, gm, Err : integer;**

**Begin**

**gd:=Detect; initGraph (gd, gm,''); Err:=GraphResult;**

**If Err=grOk Then Begin {графика} Setbkcolor(6); Setcolor(4); Line (10, 50, 600, 300); setFillStyle(1,5); {новый стиль} bar(100,100,200,200); Setcolor(3); circle(300,300,100); Setcolor(13);**

**Circle (300,300,50); Readln; CloseGraph; End**

### **Else WriteLn('Ошибка инициализации графики:', GraphErrorMsg(Err)); End.**

# **Некоторые функции**

- константа **grOk.**
- Значению 0 соответствует встроенная
- значение типа integer, в котором закодирован результат последнего обращения к графическим процедурам. Если ошибка не обнаружена, значением функции будет ноль, в противном случае – отрицательное число.
- **• Функция** GraphResult. Возвращает

• Чаще всего причиной возникновения ошибки при обращении к процедуре InitGraph, является неправильное указание местоположения файла с драйвером графического адаптера (например, файла CGA.BGI для адаптера CGA).

• Для упрощения повторения примеров скопируйте файл, соответствующий адаптеру Вашему ПК, в текущий каталог.

**• Процедура** CloseGraph. Завершает работу адаптера в графическом режиме и останавливает текстовый режим работы экрана.

- **• Процедура** RestoreCRTMode. Служит для кратковременного возврата в текстовый режим.
- В отличие от процедуры CloseGraph не сбрасываются установленные параметры графического режима и не освобождается память, выделенная для размещения графического драйвера.

**• Функция** GetGraphMode. Возвращает значение типа Integer, в котором содержится код установленного режима работы графического адаптера.

**• Процедура** SetGraphMode. Устанавливает новый графический режим работы адаптера.